## **[MAKE A BOOTABLE WINDOWS USB](http://onetransistor.blogspot.in/2014/09/make-bootable-windows-usb-from-ubuntu.html)  [FROM LINUX \(UBUNTU\)](http://onetransistor.blogspot.in/2014/09/make-bootable-windows-usb-from-ubuntu.html)**

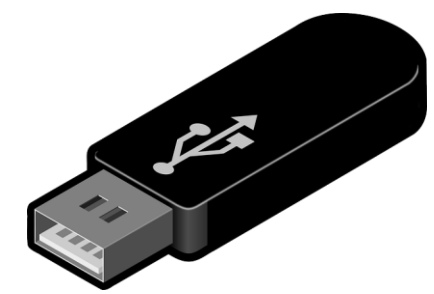

Ubuntu has already an application called **Startup Disk Creator**, but this can only be used to make Linux bootable USB drives. To make a Windows bootable USB there is an application called **[WinUSB](http://en.congelli.eu/prog_info_winusb.html)** but it hasn't been updated for a while. The following guide works on any Linux distribution as long as it has GRUB and GParted installed and can make bootable USB for any Windows version newer than Vista (including Vista too).

Choose whatever method is suitable for your computer (either *MBR for BIOS* or *GPT for UEFI* - do **NOT** follow both tutorials as you'll get a nonbootable USB). **Note that the drive made for UEFI will not boot on BIOS computers.**

## **MBR for BIOS**

This is intended for older PCs that use BIOS. The USB can also be used on UEFI computers in CSM boot mode. A**msdos** partition scheme and a bootloader will be required.

## **1. Format USB**

This is the first step. Although it can be done from Terminal, GParted has a nice GUI and it is easy to use for this. So, plug in your USB and start GParted (root permissions required). Select the USB drive and unmount it, otherwise you won't be able to format it.

| /dev/sdb-GParted<br>$\Box$<br>Edit View<br><b>Device</b><br>Partition Help<br>GParted |  |                           |                          |       |             |            |        |                     |  |  |
|---------------------------------------------------------------------------------------|--|---------------------------|--------------------------|-------|-------------|------------|--------|---------------------|--|--|
| /dev/sdb<br>$(14.44 \text{ GiB})$ <sup><math>\triangle</math></sup>                   |  |                           |                          |       |             |            |        |                     |  |  |
| /dev/sdb1<br>14.44 GiB                                                                |  |                           |                          |       |             |            |        |                     |  |  |
| Partition                                                                             |  | File System   Mount Point |                          | Label | <b>Size</b> | Used       | Unused | Flags               |  |  |
| /dev/sdb1 Q Fat32 /media/                                                             |  |                           | /UBUNTU 14 0 UBUNTU 14 0 |       | 14.44 GiB   | 997.62 MiB |        | 13.46 GiB boot, lba |  |  |
|                                                                                       |  |                           |                          |       |             |            |        |                     |  |  |
| 0 operations pending<br>$-11$                                                         |  |                           |                          |       |             |            |        |                     |  |  |

GParted main window. The first thing to do is select the USB drive.

| A New                | Insert   |
|----------------------|----------|
| <b>N</b> Delete      | Delete   |
| <b>X</b> Resize/Move |          |
| Copy                 | $Ctrl+C$ |
| <b>Paste</b>         | $Ctr1+V$ |
| ®및 Format to         | b.       |
|                      |          |
| Unmount              |          |
| <b>Manage Flags</b>  |          |
| Check                |          |
| Label                |          |
| New UUID             |          |

Right-click the USB drive partition and select **Unmount**

You must re-create the partition table by going to the **Device** menu then select **Create Partition Table**. Choose **msdos** and click **Apply**. Note that it may work with a simple formatting without rewriting partition table.

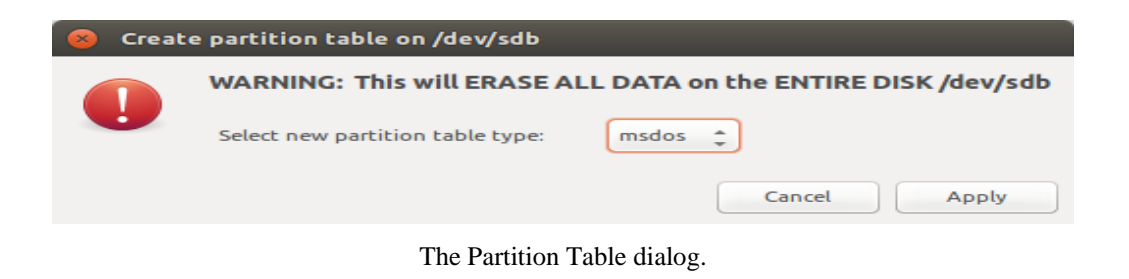

Right click the unallocated space and select **New**. Make a primary NTFS partition and give it a label too. Remember the label as you will need it later.

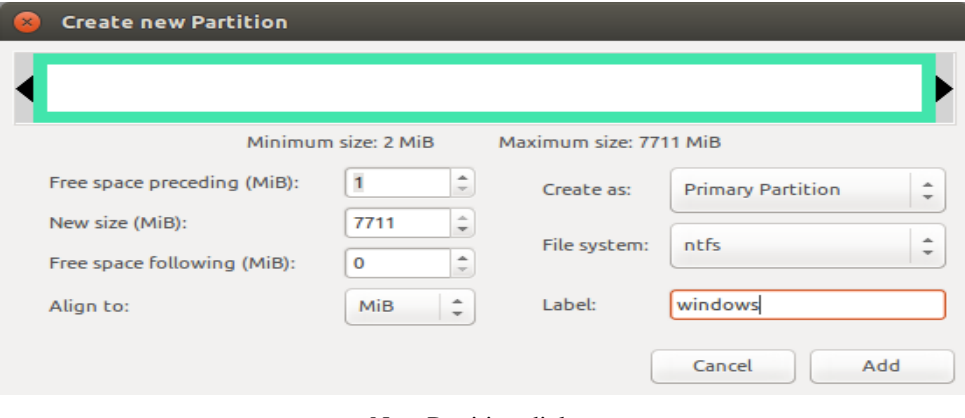

New Partition dialog.

Apply all pending operation from **Edit** menu - **Apply all operations** or click the button on the main window. Right click the partition and add the **boot** flag by selecting **Manage Flags** and tick the checkbox next to **boot**.

| /dev/sdb - GParted<br>$\bullet$ $\bullet$ $\bullet$              |                          |                                   |       |  |  |  |  |  |  |  |
|------------------------------------------------------------------|--------------------------|-----------------------------------|-------|--|--|--|--|--|--|--|
| Edit View Device Partition Help<br>GParted                       |                          |                                   |       |  |  |  |  |  |  |  |
| BOI-1 EDIAV                                                      |                          | /dev/sdb (14.44 GiB) <sup>+</sup> |       |  |  |  |  |  |  |  |
| /dev/sdb1<br>14.44 GiB                                           |                          |                                   |       |  |  |  |  |  |  |  |
| <b>Size</b><br>Partition<br>File System                          | <b>Used</b>              | <b>Unused</b>                     | Flags |  |  |  |  |  |  |  |
| /dev/sdb1<br>ntfs<br>14.44 GiB                                   | $\overline{\phantom{a}}$ | -                                 |       |  |  |  |  |  |  |  |
| 111<br>→ Format /dev/sdb1 as ntfs<br>1 operation pending<br>uli. |                          |                                   |       |  |  |  |  |  |  |  |

The **Apply** button from the main window of GParted

When installing bootloader, a partition UUID must be specified. So, right-click the partition again and select **Information**. Write down that UUID as you will need it later.

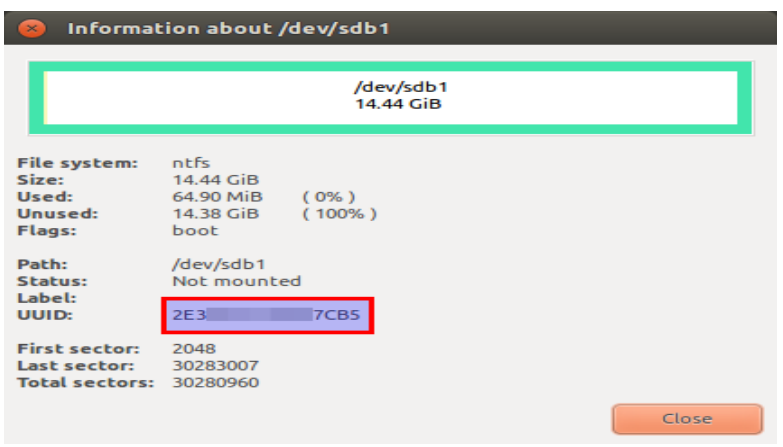

The **Information** dialog showing UUID

Source: http://onetransistor.blogspot.in/2014/09/make-bootable-windows-usbfrom-ubuntu.html